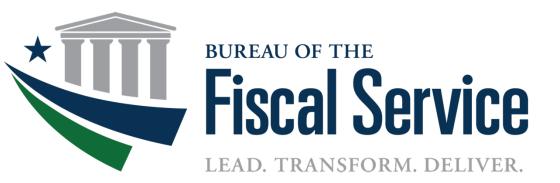

# CAS Financial Agent (FA) Conversion Agency Project Overview

February 16, 2017

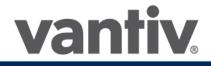

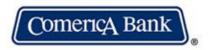

# **Presenters**

- Richard Yancy Fiscal Service, Card Acquiring Service, Program Manager
- Tanya Biles Vantiv, Leader of Merchant Implementations
- Kyle Howat Vantiv, Sr. Leader of Client Implementations
- Tammy Oslica Shared Accounting Module, Agency Support Analyst

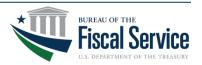

# **Presentation Outline**

- CAS Overview
- General Information about Conversion
- How to Prepare
- Conversion Timeline
- Conversion Options
- What to Expect
- Impacts to Agency
- Wrap up

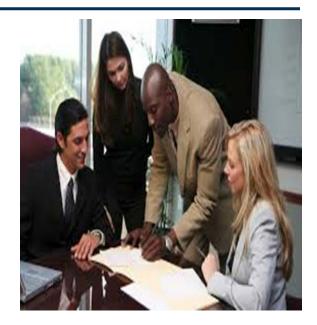

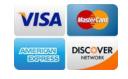

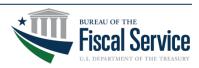

# Webinar is Sponsored By

- Bureau of the Fiscal Service Card Acquiring Service (CAS)
- Name: Richard Yancy
- Title: CAS Program Manager

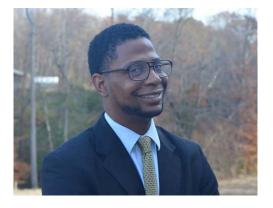

**Contact Information:** 

<u>Richard.Yancy@fiscal.treasury.gov</u>

CAS Agency Outreach Mailbox:

<u>CardAcquiringService@fiscal.treasury.gov</u>

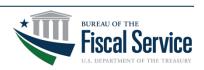

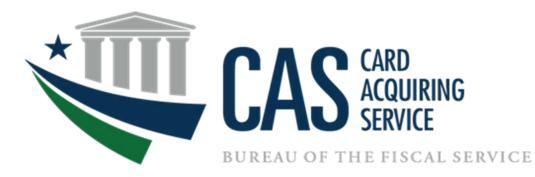

# Introduction to CAS and FA Conversion Overview

Richard Yancy February 16, 2017

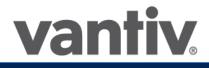

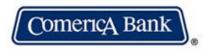

# CAS Program 101

What is CAS? The Card Acquiring Service is a Fiscal Service program that provides merchant acquiring services for credit, debit, electronic benefit transfer and store value (e.g. gift, etc.) cards for federal partner agencies

### **Acceptance Points:**

- Card Present
  - Traditional standalone terminals
  - Integrated point of sale (POS) solutions (e.g. VARs, electronic cash registers)
  - Vantiv Accept (mobile)
  - Kiosks
- Card Not Present
  - Internet-based software applications (e.g. Pay.gov)
  - Lockbox

### Vendor Support: Financial Agent -- Comerica Bank

Merchant Acquirer/Processor -- Vantiv

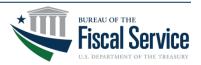

# **CAS Key Terminology**

### • Designation Hierarchy:

- Chain Number- alphanumeric designator assigned by acquirer to reflect unique channel of processing
  - Division Number- additional 3 digit value assigned under a chain to designate unique lines of accounting
- Merchant ID (MID)- unique designator assigned by acquirer to reflect location of processing
- **Terminal ID (TID)** unique designator assigned by acquirer to reflect each terminal
- **Point-of-Sale (POS) Device** a type of electronic-transaction terminal typically including a computer, cash register and other equipment or software used to sell goods or services.
- Value Added Reseller (VAR)- company or organization that adds features or services to an existing product, then resells it (usually to end-users) as an integrated product or complete "turn-key" solution.
- CASA Process Process agencies use to request for creation of new Merchant ID

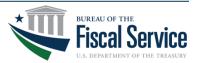

# **CASA Process**

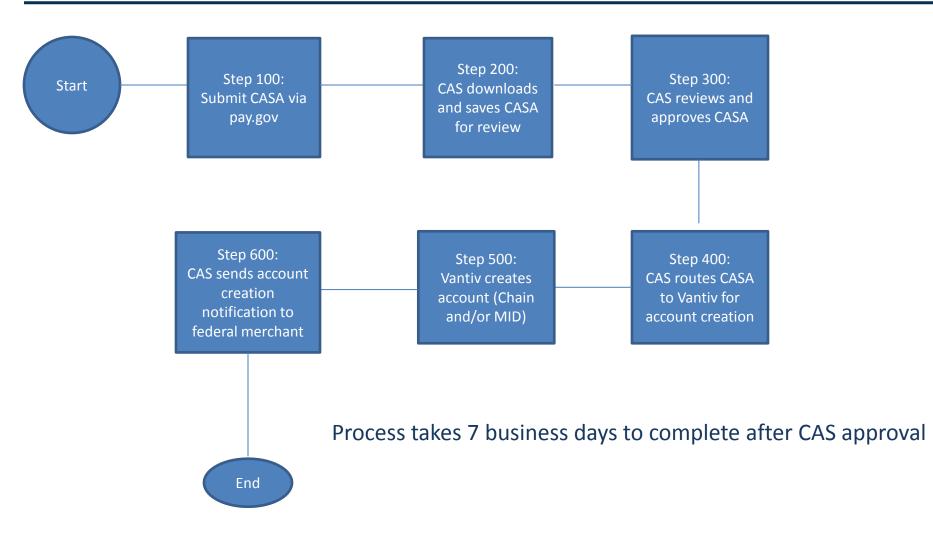

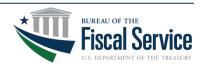

# **CAS Conversion**

**Background:** CAS entered into a new Financial Agent Agreement with Comerica Bank in August 2016. As a result, over 7000 merchant locations, spanning more than 60 agencies, are being converted over to the Comerica Bank platform.

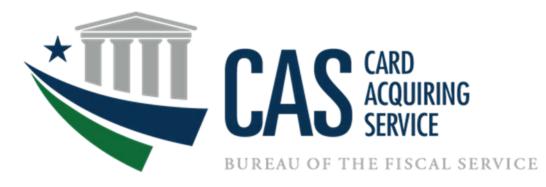

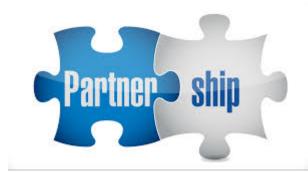

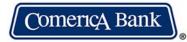

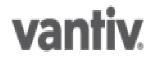

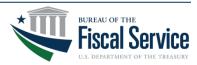

# **CAS Conversion: Project Objectives**

### **Project Objectives:**

- Provide successful settlement of US Treasury supported agency transactions through Comerica Bank
- Migrate all existing US Treasury supported agencies from 5/3 Bank to Comerica Bank
- Provide successful Boarding of new US
   Treasury agencies under Comerica Bank
- Convert terminals and VAR connections for all existing US Treasury supported agencies to successfully process transactions with Comerica Bank
- Provide successful Billing for US Treasury agencies under Comerica Bank
- Ensure that US Treasury supported agencies are included in existing reporting and servicing under Comerica Bank

- Minimize Agency Impact (two-pronged approach):
  - 1. Self Service
  - 2. Coached
- Complete agency conversions by October 2017
  - Wave Execution Approach

### Data Security/Fraud Prevention Objectives:

- Introduce enhanced cardholder data security measures (i.e., Tokenization and Encryption) where infrastructure exists without impeding defined program timeline
- Address agency plans regarding EMV adoption with VARs
  - Target agencies/VARs not currently EMVenabled
  - Establish baseline post-conversion expectations for each agency

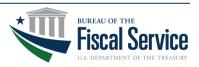

# **CAS Conversion: Wave Methodology**

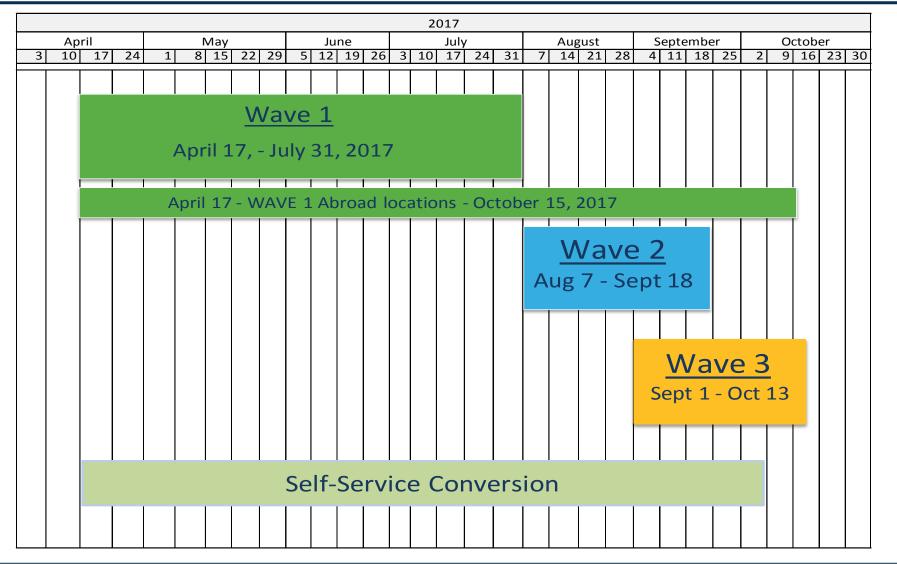

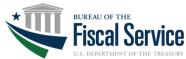

### **Wave 1:** April 17 – July 31, 2017

- Department of Agriculture
- Department of Defense (Army and Navy)
- Department of Homeland Security
- Department of Interior
- Department of State
- General Services Administration
- National Archive and Records
- Social Security Administration
- U.S. Courts
- Veteran's Affairs

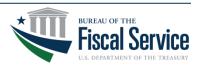

### **Wave 2:** August 7 – September 18, 2017

- Department of Commerce
- Department of Energy
- Department of Health and Human Services
- Department of Justice
- Department of Transportation
- Department of the Treasury
- Federal Emergency Management Agency
- Library of Congress
- Presidio Trust
- Senate Disbursing Office

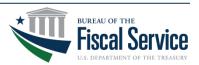

### **Wave 3:** September 1 – October 13, 2017

- Agency for International Development
- American Battle Monuments Commission
- Architect of the Capitol
- Armed Forces Retirement Home
- Centers for Medicare & Medicaid Services
- Central Intelligent Agency
- Comptroller of the Currency
- Corporation for National & Community Service
- Department of Education
- Department of Housing & Urban Development
- Department of Labor
- EE Opportunity Commission
- Executive Office of the President
- Export / Import Bank of United States

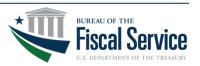

### **Wave 3:** September 1 – October 13, 2017

- Federal Deposit Insurance Corporation
- Federal Mediation & Council
- Federal Communications Commission
- Federal Maritime Commission
- Federal Trade Commission
- House of Representatives
- General Accountability Office
- Government Printing Office
- National Aeronautics and Space Administration Headquarters
- National Aeronautics and Space Administration
- National Credit Union Administration
- National Endowment for Arts
- National Labor Relations Board

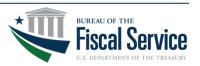

### **Wave 3:** September 1 – October 13, 2017

- National Science Foundation
- National Transportation Safety Board
- Nuclear Regulatory Commission
- Office of Government Ethics
- Office of Personnel Management
- Railroad Retirement Board
- Securities and Exchange Commission
- Small Business Administration
- St. Lawrence Seaway Development
- Tennessee Valley Authority
- U.S. Environmental Protection Agency
- United States Postal Service
- United States Peace Corps

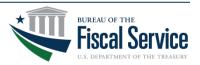

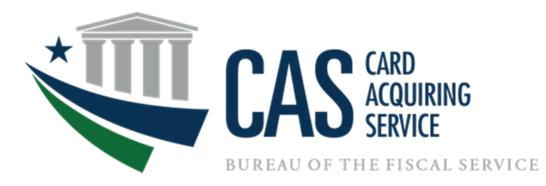

# Terminal and VAR Process CAS Conversion Webinar

Kyle Howat and Tanya Biles February 16, 2017

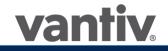

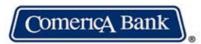

# **Upgrade Options for New Comerica Relationship**

- Terminal Self-Service Support (Preferred Method)
  - Terminal Update of new MID data
  - Requires line connectivity
  - Dial Line approx. 10 min, IP Line approx. 2 min
  - Vantiv Phone Support for Escalation/Troubleshooting
- Some terminals require replacement at no cost to Agency
- Terminal Coached Support
  - Scheduled time with Vantiv rep for walking through update
- VAR Updates
  - VAR sheet updates processed with new FA information
  - Agency and associated VAR will collaborate with respect to service agreement and conversion timing

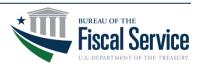

# What to Expect and Timeline

- Self Service Webinar To Be Scheduled
  - Configuration Summary to be provided after webinar participation that includes New MID, TID that will be entered into the terminals
- New CASA Freeze Period
  - March 24 April 17, 2017
  - Allows for capture of all existing Merchant locations and terminals to be converted

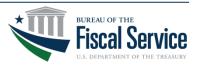

# **Self-Service Terminal Process**

- Simple instructions for update to be performed on the terminal
- Approximately 10 minutes per terminal with a dial connection and 2 minutes with an IP connection to perform the update
- Configuration summary with new TIDs, by MID location to be provided
- Due dates for implementation established by CAS Team
- Communication of status with CAS and Vantiv

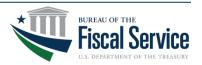

# **Replacement Terminal Process**

- Some terminals will require a full download due to outdated software version (application)
  - Affected terminals will be replaced at no cost to the Agency
- Replacement terminals will be shipped with new MID info already loaded within the unit.
- Agency to implement (plug-n-play) use of the new terminal device(s)
- Existing Pin Pad(s) will remain in use with new terminal
- Due Dates for implementation established by CAS Team
- Communication of status with CAS and Vantiv
- Follow Agency guidelines for decommission of old terminal(s)

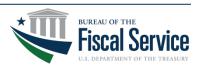

# **Self-Service Pay.gov Process**

# Pay.gov

 Pay.gov will work directly with CAS and Vantiv to coordinate the update of MID information for ALL Pay.gov collections including Pay.gov online forms

# Conversion Approach

- Pay.gov will automatically replace old MIDs with new MIDs. This will happen at a date to be determined soon. Agencies will be notified of the updates ahead of the scheduled date.
- Agencies are NOT expected to be impacted. No action by the agency is necessary.

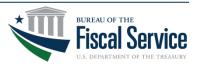

# **Self-Service VAR Process**

- VAR Process
  - Updated VAR parameter sheets to be provided
  - Agency to work with VAR and/or Vantiv to coordinate updates of the new MID details
  - Due dates for completion to be established by CAS Team
  - Communication of status with CAS and Vantiv

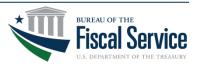

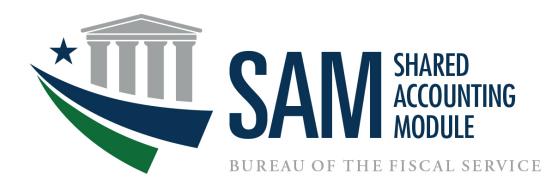

# Shared Accounting Module (SAM) CAS Conversion Webinar

Tammy Oslica February 16, 2017

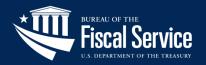

# **Purpose Statement**

The purpose of this presentation is to review SAMs core functionality and walk through the steps required to update your CAS Merchant IDs (MIDs) located on your existing SAM Cash Flow Profile (CFP).

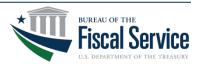

# **Presentation Outline**

- SAM Application Overview
- Cash Flow Profile (CFP) Overview
- Job Aid

Page 26

- Updating SAM CFP
- Downloading CFPs in SAM
- Uploading CFPs in SAM

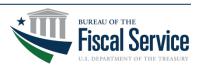

# **Application Overview**

SAM is a web-based application that facilitates the process of validating or deriving TAS/BETC combinations to classify transactions reported by Federal Program Agencies (FPA) in real time.

To complete this objective SAM operates in one of three modes:

- Validation
- Translation
- Default

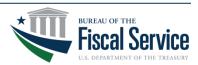

# **Application Overview**

### Validation Mode

• SAM validates TAS/BETC data received on IPAC & Payment transactions.

### **Translation Mode**

• SAM translates classification keys (C-Keys) into TAS/BETC data for Collections, RITS & TRACS transactions.

### Default Mode

SAM defaults transactions in the event a TAS/BETC or C-Key cannot be validated (Collection & Payment transactions default to F3500 and IPAC transactions default to F3502).

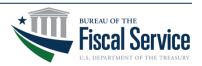

# **Application Overview**

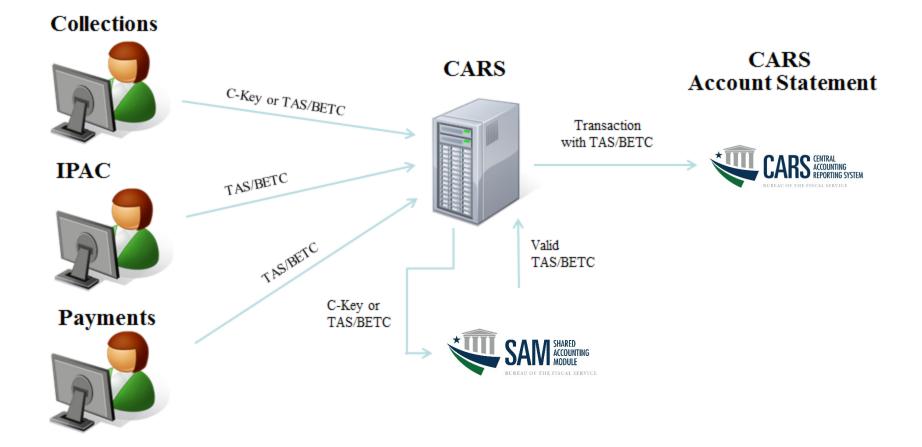

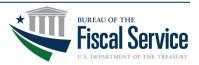

# **Cash Flow Profile (CFP) Overview**

Cash Flow Profiles are centered around translating a classification key (C-Key) into a TAS/BETC. C-Key's are comprised of two components which include the C-Key Name and C-Key Value. Below are examples of existing C-Key formats.

### STP Code

### <u>C-Key Name</u>

CAS PAYGOV ECP OTcNet Merchant ID PAYGOV ALC+2 ECP ALC+2 Agency Accounting Code

### C-Key Value\*

4445000123456 99999999 + 00 99999999 + 00 TAS/Accounting Code

\*C-Key values shown above include (+) only to illustrate individual components.

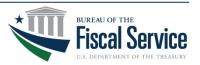

# **Cash Flow Profile (CFP) Overview**

# SAM translates the C-Key value into component TAS/BETC.

| CashFlow          |                       |              |    |     |     |      |      |   |      |     |        |     |
|-------------------|-----------------------|--------------|----|-----|-----|------|------|---|------|-----|--------|-----|
| Name              | CAS Sample CFP        |              |    |     |     |      |      |   |      |     |        |     |
| Description       | CAS Sample CFP        |              |    |     |     |      |      |   |      |     |        |     |
| System Type       | Collection            |              |    |     |     |      |      |   |      |     |        |     |
| Access Group Path | SAM Access Group Name |              |    |     |     |      |      |   |      |     |        |     |
| ALCs              | 12345678              |              |    |     |     |      |      |   |      |     |        |     |
| Mechanisms        | CAS                   |              |    |     |     |      |      |   |      |     |        |     |
|                   |                       |              |    |     |     |      |      |   |      |     |        |     |
| CKey Name         |                       |              |    |     |     |      |      |   |      |     |        |     |
| Name              | Merchant ID           |              |    |     |     |      |      |   |      |     |        |     |
| Description       | Merchant ID           |              |    |     |     |      |      |   |      |     |        |     |
|                   |                       |              |    |     |     |      |      |   |      |     |        |     |
| Ckey Value        | Description           | Distribution | SP | ATA | AID | BPOA | EPOA | Α | MAIN | SUB | BETC   | %   |
| 4445000XXXXX      | CAS MID               | Credit       |    |     | xxx |      |      |   | xxxx | 000 | COLL   | 100 |
|                   |                       | Debit        |    |     | xxx |      |      |   | XXXX | 000 | COLLAJ | 100 |
|                   |                       |              |    |     |     |      |      |   |      |     |        |     |
|                   |                       | γ            |    |     |     |      |      |   |      |     |        |     |

### **C-Keys point to a TAS/BETC**

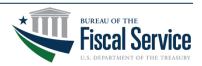

# Job Aid Updating SAM Cash Flow Profile

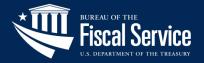

# **Downloading - SAM Cash Flow Profile**

Login to the SAM application: <u>https://www.sam.fms.treas.gov</u>

• Select 'Manage Cash Flows' link and click on the appropriate access group name. The following screen will appear:

|                                       |                                                                                                    | Home              | Print           | Help            | About            | Logoff |  |  |  |  |  |  |
|---------------------------------------|----------------------------------------------------------------------------------------------------|-------------------|-----------------|-----------------|------------------|--------|--|--|--|--|--|--|
| User                                  | Manage Cas                                                                                                    | Manage Cash Flows |                 |                 |                  |        |  |  |  |  |  |  |
| Mark Johannesman<br>November 18, 2016 | Select Cash Flow                                                                                                    |                   |                 |                 |                  |        |  |  |  |  |  |  |
| Navigation<br>Manage Users            | Click on Add Cash Flow to create a new cash flow, Modify Cash Flow to me<br>Versions to manage versions of the cash flow. | odify a cash fl   | ow, or select a | n existing cash | flow and click I | Manage |  |  |  |  |  |  |
| Upload ABA Routing Data               | Access Group: Sample Access Group                                                                                         |                   |                 |                 |                  |        |  |  |  |  |  |  |
| Business Training                     | Select Cash Flow Name                                                                                                    | Svst              | tem Type        |                 |                  |        |  |  |  |  |  |  |
| Security Training                     | CAS Sample CFP                                                                                                    | Colle             |                 |                 |                  |        |  |  |  |  |  |  |
| Application Management                |                                                                                                    |                   |                 |                 |                  |        |  |  |  |  |  |  |
| ERD Presentations                     | Cancel Add Cash Flow Modify                                                                                               | / Cash Flow       | Manage V        | ersions         |                  |        |  |  |  |  |  |  |
| Partner Profiles                      |                                                                                                    |                   |                 |                 |                  |        |  |  |  |  |  |  |
| Manage Defaults                       |                                                                                                    |                   |                 |                 |                  |        |  |  |  |  |  |  |
| Manage Cash Flows                     |                                                                                                    |                   |                 |                 |                  |        |  |  |  |  |  |  |
| Upload Cash Flows                     |                                                                                                    |                   |                 |                 |                  |        |  |  |  |  |  |  |
| Classify Transactions                 |                                                                                                    |                   |                 |                 |                  |        |  |  |  |  |  |  |
| Manage Access Groups                  |                                                                                                    |                   |                 |                 |                  |        |  |  |  |  |  |  |
| Reports                               |                                                                                                    |                   |                 |                 |                  |        |  |  |  |  |  |  |

• Select the Cash Flow Name that you want to download and click 'Manage Version'.

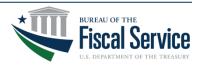

# **Downloading - SAM Cash Flow Profile**

• Next, select the radio button for the CFP version and click 'Download'.

| SAM MODEL                             |                                      |                                                                                                    | Hame            | Print | Help     | About    | Logoff |  |  |  |  |  |
|---------------------------------------|--------------------------------------|----------------------------------------------------------------------------------------------------|-----------------|-------|----------|----------|--------|--|--|--|--|--|
| User                                  |                                      | Manage Cash Flows                                                                                                    |                 |       |          |          |        |  |  |  |  |  |
| Mark Johannesman<br>November 18, 2016 | Select Cash Flow Versions            |                                                                                                    |                 |       |          |          |        |  |  |  |  |  |
| Navigation                            | Select an existing cash flow version | and click Modify, Conv. Remove                                                                                                    | e. or Download. |       |          |          |        |  |  |  |  |  |
| Manage Users                          | Access Group: Sample Access Grou     | Characterization statements                                                                                                    |                 |       |          |          |        |  |  |  |  |  |
| Upload ABA Routing Data               | Cash Flow: CAS Sample CFP            |                                                                                                    |                 |       |          |          |        |  |  |  |  |  |
| Business Training                     | Display expired versions of cash     | flow.                                                                                                    |                 |       |          |          |        |  |  |  |  |  |
| Security Training                     | Select Description                   | Version                                                                                                    | Effective Dat   |       |          | End Date |        |  |  |  |  |  |
| Application Management                | CAS Sample CFP                       | 1                                                                                                    | 11/18/2016      |       |          |          |        |  |  |  |  |  |
| ERD Presentations                     | Pre                                  | rvious Cancel Modify                                                                                                    | Copy R.         | move  | Download |          |        |  |  |  |  |  |
| Partner Profiles                      |                                      | Contraction of the local division of the local division of the loc |                 |       |          |          |        |  |  |  |  |  |
| Manage Defaults                       |                                      |                                                                                                    |                 |       |          |          |        |  |  |  |  |  |
| Manage Cash Flows                     |                                      |                                                                                                    |                 |       |          |          |        |  |  |  |  |  |
| Upload Cash Flows                     |                                      |                                                                                                    |                 |       |          |          |        |  |  |  |  |  |
| Classify Transactions                 |                                      |                                                                                                    |                 |       |          |          |        |  |  |  |  |  |
| Manage Access Groups                  |                                      |                                                                                                    |                 |       |          |          |        |  |  |  |  |  |
| Reports                               |                                      |                                                                                                    |                 |       |          |          |        |  |  |  |  |  |

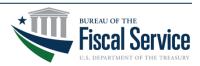

# **Updating - SAM Cash Flow Profile**

• Once the CFP has been downloaded, you are able to change your CAS Merchant ID and/or TAS/BETC.

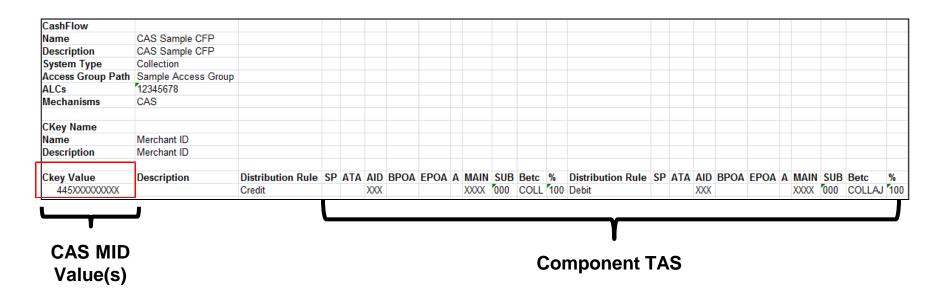

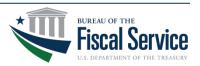

Once you are finished updating your CFP you will need to save the file to your computer. You will then need to upload it back into SAM.

 Once logged in, select the 'Upload Cash Flows' link and browse for the CFP that you are wanting to upload. Please make sure the File Format button is selected for the specific file type you are uploading.

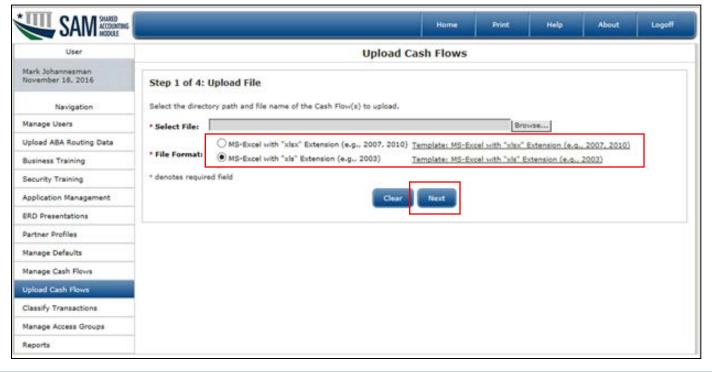

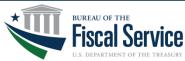

• Select 'Replace' CFP option and click 'Next'.

| SAM SHARED ACCOUNTING                 |                                  |          |                                                 |                     | Home            | Print             | Help           | About           | Logoff     |
|---------------------------------------|----------------------------------|----------|-------------------------------------------------|---------------------|-----------------|-------------------|----------------|-----------------|------------|
| User                                  |                                  |          |                                                 | Upload Cas          | sh Flows        |                   |                |                 |            |
| Mark Johannesman<br>November 18, 2016 | Step 2 o                         | f 4: Se  | lect Cash Flows for Replacem                    | ent                 |                 |                   |                |                 |            |
| Navigation<br>Manage Users            | This cash f<br>Click <b>Next</b> |          | dy exists in SAM. You must select the v<br>nue. | version to upload a | and enter or up | date the Effectiv | ve Date and Ex | piration Date a | as needed. |
| Upload ABA Routing Data               | Existing C                       | ash Flov | N                                               |                     |                 |                   |                |                 |            |
| Business Training                     | Select                           | Action   | Access Group                                    | Cash Flow           |                 | Version           | Effective Da   | te Expirat      | ion Date   |
| Security Training                     | 0                                | Create   | Sample Access Group                             | CAS Sample CFP      |                 | 2                 |                |                 |            |
| Application Management                | ۲                                | Replace  | Sample Access Group                             | CAS Sample CFP      |                 | 1                 | 11/18/2016     |                 |            |
| ERD Presentations                     |                                  |          | Pr                                              | revious Can         | ncel Next       |                   |                |                 |            |
| Partner Profiles                      |                                  |          |                                                 |                     |                 |                   |                |                 |            |
| Manage Defaults                       |                                  |          |                                                 |                     |                 |                   |                |                 |            |
| Manage Cash Flows                     |                                  |          |                                                 |                     |                 |                   |                |                 |            |
| Upload Cash Flows                     |                                  |          |                                                 |                     |                 |                   |                |                 |            |
| Classify Transactions                 |                                  |          |                                                 |                     |                 |                   |                |                 |            |
| Manage Access Groups                  |                                  |          |                                                 |                     |                 |                   |                |                 |            |
| Reports                               |                                  |          |                                                 |                     |                 |                   |                |                 |            |

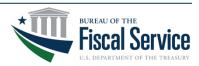

• Step 3 of the upload process informs the user if the uploaded CFP has any errors or warning in the file format or content. If no errors are found you may proceed with the upload process by selecting the 'Save' button.

| SAM SAM SUME                          |                                                                |                                                     | Home        | Print   | Help           | About      | Logoff |
|---------------------------------------|----------------------------------------------------------------|-----------------------------------------------------|-------------|---------|----------------|------------|--------|
| User                                  |                                                                | Upload Cas                                          | sh Flows    |         |                |            |        |
| Mark Johannesman<br>November 18, 2016 | Step 3 of 4: Save Cash Flows                                   |                                                     |             |         |                |            |        |
| Navigation                            | Review the file validation results and click Sa                | we to complete the upload.                          |             |         |                |            |        |
| Manage Users                          | 1                                                              |                                                     |             |         |                |            |        |
| Upload ABA Routing Data               | Summary Statistics                                             | 7                                                   |             |         |                |            |        |
| Business Training                     | Number of C-Key values in file: 1<br>Number of file errors: 0  |                                                     |             |         |                |            |        |
| Security Training                     | Number of file warnings: 0                                     |                                                     |             |         |                |            |        |
| Application Management                |                                                                |                                                     |             |         |                |            | -      |
| ERD Presentations                     | Cash Flow Details                                              |                                                     |             |         |                |            |        |
| Partner Profiles                      | Access Group                                                   | Cash Flow                                           | 1           | /ersion | Effective Date | Expiration | Date   |
| Manage Defaults                       | Sample Access Group<br>NOTE -Cash flow CAS Sample CFP will rep | CAS Sample CFP<br>place existing cash flow of the s | 1 ame name. |         | 11/18/2016     |            |        |
| Manage Cash Flows                     |                                                                |                                                     |             |         |                |            |        |
| Upload Cash Flows                     |                                                                | Previous Can                                        | cel Save    |         |                |            |        |
| Classify Transactions                 |                                                                |                                                     |             |         |                |            |        |
| Manage Access Groups                  |                                                                |                                                     |             |         |                |            |        |
| Reports                               |                                                                |                                                     |             |         |                |            |        |

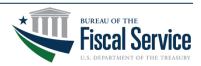

• Next, a confirmation screen will appear showing the summary statistics and details for the uploaded CFP.

| SAM SAM                              |                                                          |                                                           | Home         | Print H       | telp   | About         | Logoff |  |  |  |  |  |
|--------------------------------------|----------------------------------------------------------|-----------------------------------------------------------|--------------|---------------|--------|---------------|--------|--|--|--|--|--|
| User                                 | Upload Cash Flows                                        |                                                           |              |               |        |               |        |  |  |  |  |  |
| lark Johannesman<br>ovember 18, 2016 | Confirmation                                             |                                                           |              |               |        |               |        |  |  |  |  |  |
| Navigation                           | The cash flow and C-Keys in the upl                      | oaded file have been saved.                               |              |               |        |               |        |  |  |  |  |  |
| lanage Users                         |                                                          |                                                           |              |               |        |               |        |  |  |  |  |  |
| Jpload ABA Routing Data              | Summary Statistics                                       |                                                           |              |               |        |               |        |  |  |  |  |  |
| Business Training                    | Number of C-Key values in file<br>Number of file errors: | ** 1<br>0                                                 |              |               |        |               |        |  |  |  |  |  |
| Security Training                    | Number of file warnings:                                 | 0                                                         |              |               |        |               |        |  |  |  |  |  |
| opplication Management               |                                                          |                                                           |              |               |        |               |        |  |  |  |  |  |
| IRD Presentations                    | Cash Flow Details                                        |                                                           |              |               |        |               | -      |  |  |  |  |  |
| Partner Profiles                     | Access Group                                             | Cash Flow                                                 | Vers         | ion Effective | e Date | Expiration Da | ate    |  |  |  |  |  |
| Ianage Defaults                      | Sample Access Group                                      | CAS Sample CFP<br>P will replace existing cash flow of th | 1            | 11/18/20      | 016    |               |        |  |  |  |  |  |
| Manage Cash Flows                    | Hore team for the sample of                              | <ul> <li>main replace exacting case from or or</li> </ul> | e same name. |               |        |               |        |  |  |  |  |  |
| Upload Cash Flows                    |                                                          | Upload                                                    | Another      |               |        |               |        |  |  |  |  |  |
| lassify Transactions                 |                                                          |                                                           |              |               |        |               |        |  |  |  |  |  |
| lanage Access Groups                 |                                                          |                                                           |              |               |        |               |        |  |  |  |  |  |
| Reports                              |                                                          |                                                           |              |               |        |               |        |  |  |  |  |  |

Download is now complete!

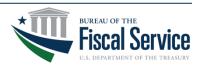

# **CAS Conversion: Wrap-Up**

# Next Steps

- Check your e-mail for Agency outreach communications over the next several weeks
- Choose Agency conversion method
   Self Service or Coached
- Self Service Webinar March 2017
- CAS One-day D.C. Conference April 2017
- Direct any questions regarding Waves or other conversion – related questions to CAS Mailbox <u>CardAcquiringService@fiscal.treasury.gov</u>
- Watch the CAS website for support updates

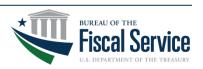

# **Questions?**

# Please submit your questions through the "Chat" feature on the webinar

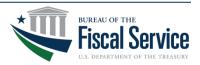

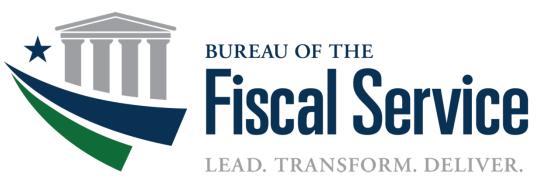

# CAS FA Conversion Appendix

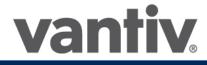

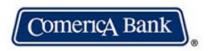

# **Contact Information**

### Contacts

### **Fiscal Service**

Ian Macoy Director, RCM Settlement Services ian.macoy@fiscal.treasury.gov 202-874-6835

Richard Yancy CAS Program Manager <u>Richard.Yancy@fiscal.treasury.gov</u> 202-874-5217

### **Comerica** Winston Wilson VP, Comerica Merchant Services wawilson@comerica.com

404-547-8015

Vantiv Mike Halpin Relationship Manager, U.S. Treasury <u>michael.halpin@vantiv.com</u> 513-900-3385

### For More Information

E-mail Inquiries: CardAcquiringService@fiscal.treasury.gov

CAS Online: <u>https://www.fiscal.treasury.gov/fsservices/gov/rvnColl/crdAcqgServ/rvnColl\_cas.htm</u>

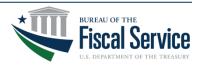

# **Contact Information**

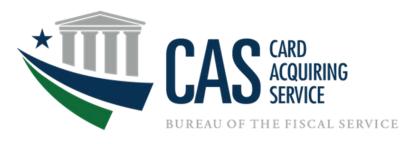

### **Program Support Contacts**

Vantiv Federal Agency Support Line Phone: (866) 914 – 0558

CAS Agency Outreach mailbox CardAcquiringService@fiscal.treasury.gov CAS Fiscal Service Team

Da Vida Usual - Communication and Agency Outreach Davida.Usual@fiscal.treasury.gov

Jacob Kim - Financial Program Specialist Jacob.Kim@fiscal.treasury.gov\_

Emilia C. Ghetie-Rotaru - Financial Program Specialist Emilia.Ghetie-Rotaru@fiscal.treasury.gov

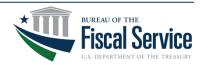

# **Contact Information**

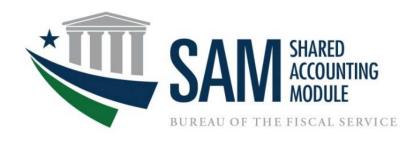

### **Application Support Contacts**

Name: Tammy Oslica Phone: (314) 444 – 0919

Name: Ryan McCluskey Phone: (314) 444 – 3736

Name: Harold Grice Phone: (314) 444 - 4238 SAM Team Email: <u>sam.conversion@stls.frb.org</u>

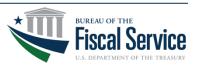

# **CAS Program Metrics**

# 2016 CAS Program Costs

Interchange

Network

Acquiring

### 2016 Accounts Receivables:

- Over 12.1 billion in sales
- POS: ISV/VAS/Standalone terminals collects 49%
- Pay.gov collects 51%

### **2016 Accounts Payables:**

- Over 171.2 million in interchange fees
- Over 14.6 million in network fees

### Year Over Year (YOY) Growth:

8 % YOY volume growth 6% YOY passthru cost (interchange and network fees)

### **Business Channels:**

900 Chains 7000 Merchant Identification Numbers

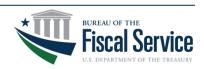

Page 46

# **CASA Information Needed**

## Preliminary Steps:

- Determine your account creation strategy (e.g. new chain and/or new MID)
- Project your estimated card volumes (may need to work with subject matter experts or benchmark other similar organizations to determine projections)
- Project your largest estimated itemized card transaction (e.g. largest card individual transaction is estimated to be \$1000)

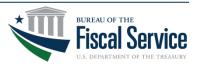